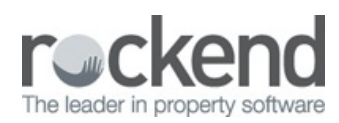

# Restore Process – Reports to Print for Rekey

## **Overview**

 $\overline{\mathsf{M}}$ 

If a restore to a previous backup is required, it is important that you print off all relevant documentation to ensure that everything is entered back into the system exactly as it was entered initially.

Reports to Print prior to the Restoring Data

You may wish to print all of these reports or export them as a PDF if you wish to keep soft copies.

#### Cashbook Reports

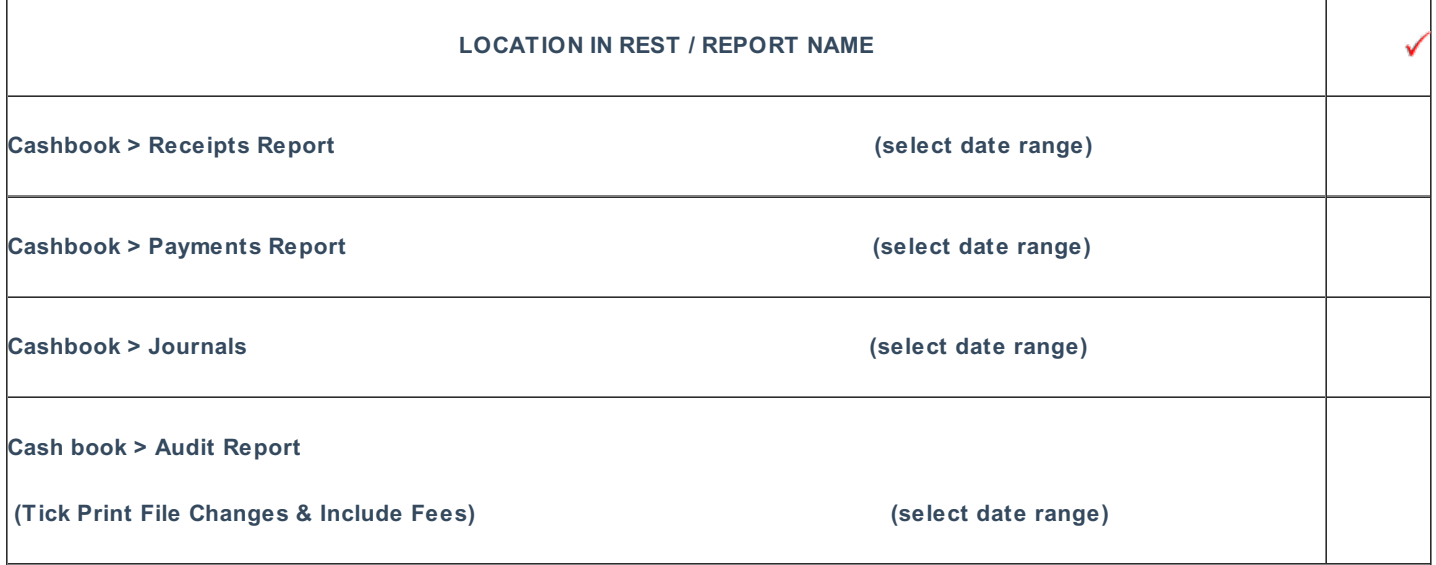

Property Maintenance

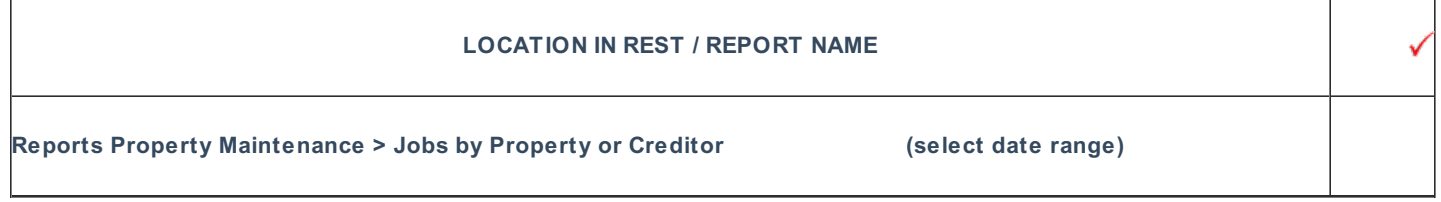

Action/Diary Reminders

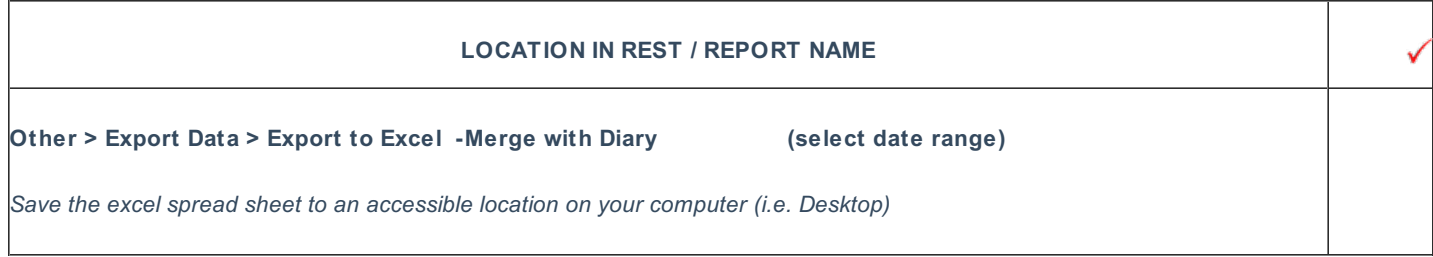

Creditor Disbursements/Outstanding Disbursements

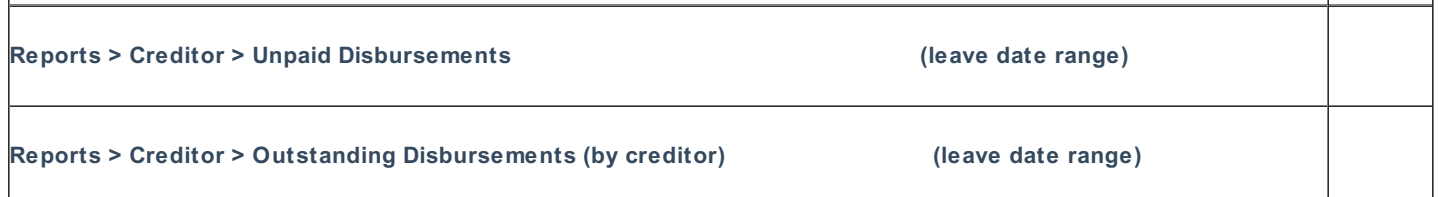

 $\mathbf{I}$ 

 $\overline{1}$ 

Tenant Invoice Status and Further File Charges

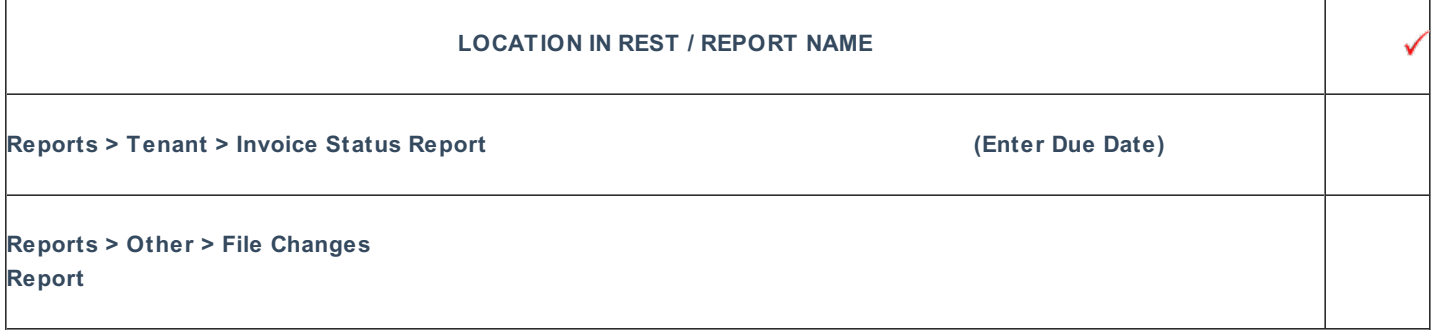

Internal Ledgers

 $\overline{1}$ 

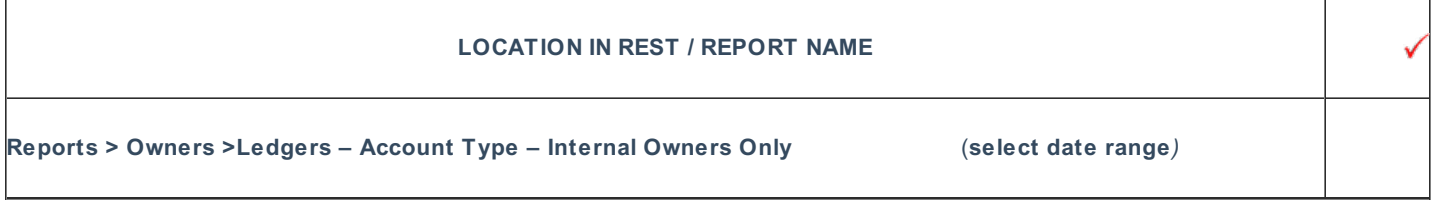

## FileSMART Creditor Disbursements

**Important:** If you use fileSMART Creditor disbursements you may have disbursements pending to be entered through the f ileSMART creditor disbursement grid. They must be entered **manually** af ter the restore.

To check this go to **Transactions > fileSMART Creditor Disbursements**, If there are disbursements in the grid you must print this list to know what to enter into REST af ter the restore takes place. Simply click on **Print List**.

**NOTE:** The restore in REST does **not** reverse anything in f ileSMART.

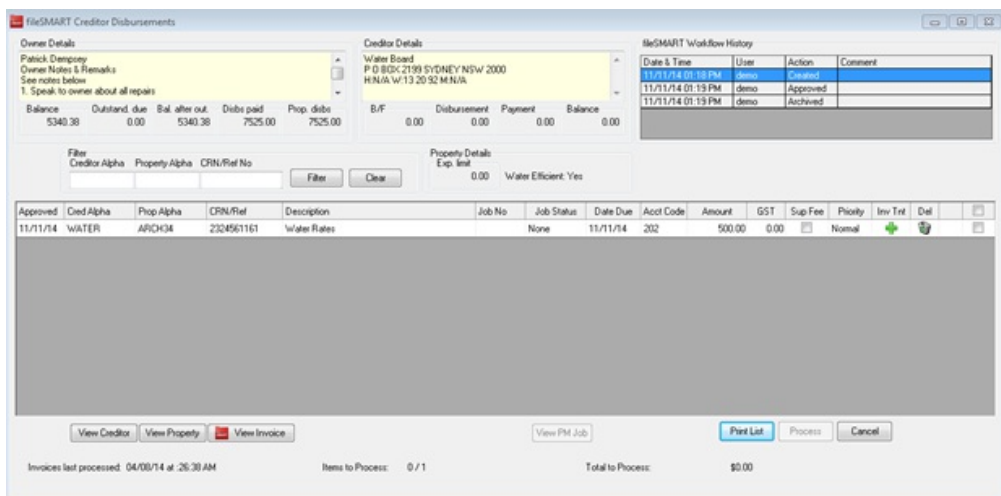

### Important Notes to Remember When Re-keying

When restoring your data back to a previous back up, the restore is literally going to take your REST database back to that date & time. Nothing at all past that time will be in REST.

• When re-keying data, you need to change your system date for every day that is to be re-keyed to match the dates on your

previously printed reports. This will ensure the dates the transactions are entered are true and correct and will mirror image the reports printed previously.

- After completing and entering all transactions for each day when rekeying, a bank reconciliation must be completed and successfully balance.
- Once your day's data is rekeyed and the bank reconciliation is complete, make sure you backup your current data. You should always rename your backup to differentiate each day to prevent the backup's overwriting each other. For example: *20DECEMBER2014\_REKEY.Dat.zip*
- Repeat these 4 steps for as many days as you have to rekey.

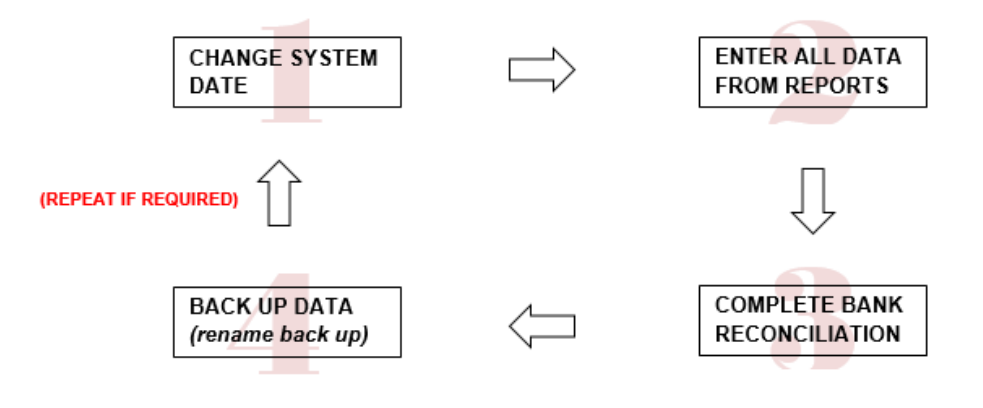

08/08/2016 9:42 am AEST